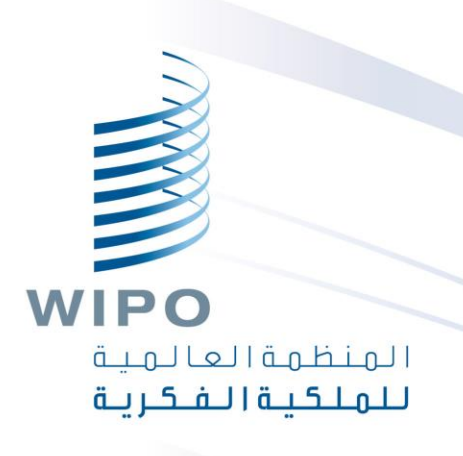

#### **خدمة الويب لمثبت أداة الويبو للتسلسل**

تدريب عبر الإنترنت

#### تي الأمور التي سنتطرق إليها اليوم

- الغاية من خدمة مثبت األداة
	- المقارنة بالأداة المكتبية
		- ما هي خدمة الويب؟
- مقدمة إلى نقاط النهاية في المثبت (الوظائف الرئيسية) ي ֚֝<br>֧
	- تشغيل خدمة الويب وتثبيتها
		- معايربالطلب/الرد
		- ضبط خدمة الويب

**WIPO** ألمنظمة العالمية للملكية الفكرية

## مثبت أداة الويبو للتسلسل: الغاية

- **الهدف:** ضمان توافق قوائم التسلسل المودعة مع معيار الويبو .26ST را**لتنفيذ:** خدمة إلكترونية معدة لفائدة مكاتب الملكية الفكرية من أجل التثبت من قوائم التسلسل المودعة
	- **مكاتب الملكية الفكرية:** إدماج الأداة في بيئات تكنولوجيا المعلومات لهذه<br>يدم ֚֡<br>֧֢֚ المكاتب
		- **مودعو الطلبات:** تلقى التقرير ذاته مع الإشارة إلى أي أخطاء/تحذيرات ي

# مثبت أداة الويبو مقابل أداة الويبو المكتبية للتسلسل

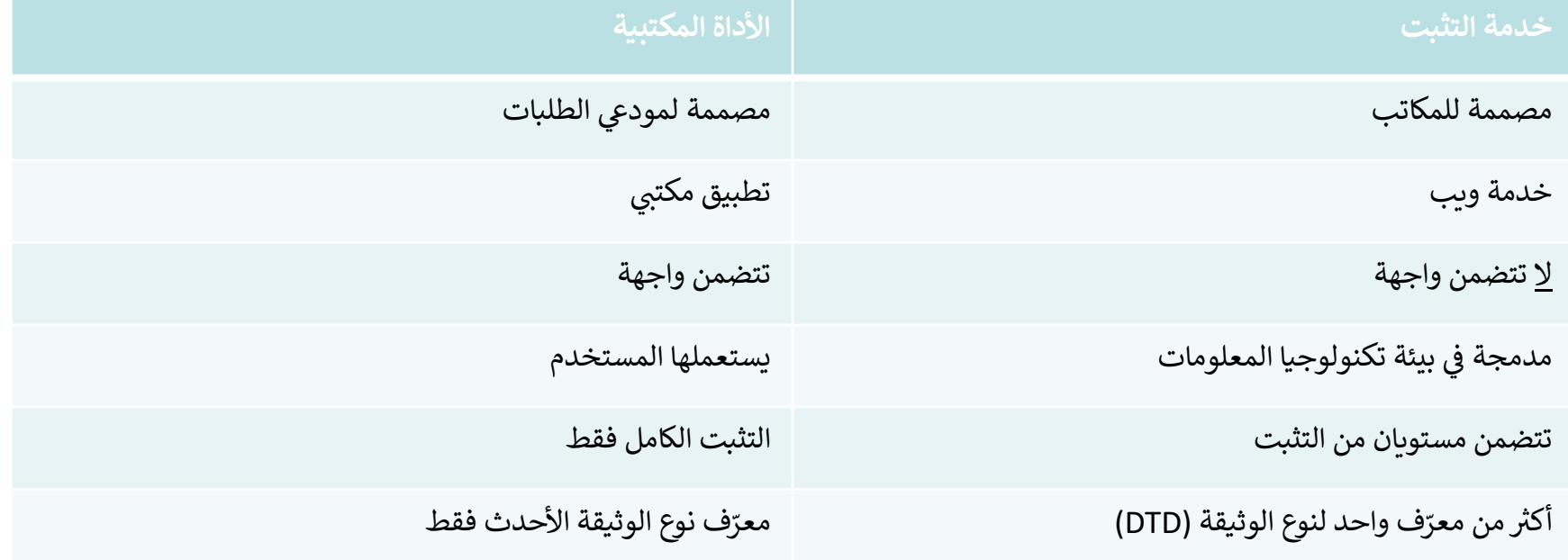

ما هي خدمة الويب

- خدمة مشغلة بين جهازين إلكترونيين يتواصلان عبر الإنترنت أو الشبكة الداخلية (الإنترانت ر الإنترانت)
	- ي .<br>ذ تستعمل نسق XML/JSON للطلب/الرد
	- لا يتعين تنفيذها بلغة برمجة محددة (غير مرتبط بلغة برمجة)  $\ddot{\phantom{0}}$ 
		- نموذجية ودينامية وموزعة
	- نوع من واجهات التطبيقات الربمجية تعمل باستخدام خدم SOAP أو REST رت <sup>ي</sup> كوسيلتين للتواصل
		- ونية يحدد عقد لخدمة إلكترونية يحدد "ماذا"/"متى" و"أين"

# مواصفات واجهات التطبيق الربمجية المفتوحة )OAS)

واجهات التطبيق الربمجية لخدمة RESTful

- معنى اختصار REST هو "نقل الحالة التمثيلية" وهي هيكلية تستخدم نوع<br>. فرعي من برتوكول نقل الوصلات التشعبية (HTTP)
- باستخدام هذه المواصفة، يمكن للبشر والحواسيب على السواء فهم قدرات واجهات التطبيق الربمجية دون النفاذ إىل رمز المصدر
	- ل تعتمد عىل لغات الربمجة

# مثبت أداة الويبو للتسلسل: النقاط الأساسية (1)

يعمل ألغراض: ـ التثبت من قائمة تسلسل بنسق المعيار ST.26 تقديم حالة التثبت معاودة التصال بنقطة النهاية مع رسائل مستمدة من تقرير التحقق ويتوافق مع معيار الويبو ST.90 (انظر المراجع) نت -<br>ا مواصفات واجهة التطبيق البرمجية على الإنترنت: الإصدار 2.0 من واجهة التطبيق البرمجية المفتوحة (انظر المراجع) غربمصممة للعرض الخاررجي

مثبت أداة الويبو للتسلسل: النقاط الأساسية (2)

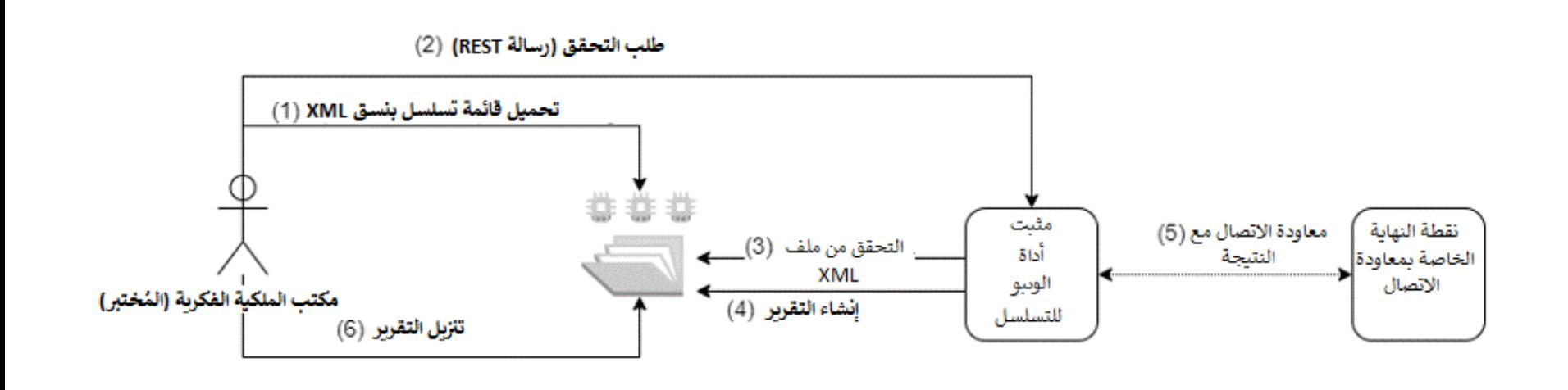

## تثبيت مثبت أداة الويبو للتسلسل

يتطلب تثبيت 8 Java( 11 Java المستقبل ستكون مدعومة ف ( ي ֚֡<br>֧֚֝ يجب إنشاء هيكل الملف في الموقع الأصلي الذي توجد فيه خدمة الويب ي يمكن تكييف الضبط الافتراضي الأساسي عن طريق توفير ملف<br>.. ا "application.properties" يص شخ تتاح مجموعة كاملة من التعليمات في دليل تشغيل مثبت أداة الويبو للتسلسل: ي ֚֝<br>֧֢֚ [https://www.wipo.int/export/sites/www/standards/en/sequenc](https://www.wipo.int/export/sites/www/standards/en/sequence/wipo_sequence_validator_operations_manual.pdf)

e/wipo sequence validator operations manual.pdf

الهيكلية الأساسية للملف

#### temp/st26

temp/st26/inbox

temp/st26/outbox

temp/st26/params

temp/st26/process

temp/st26/reports

**WIPO** المنظمة العالمية للملكية الفكرية

#### شخدمة الويب .<br>ل ن

- يتاح نوعان من الخدمات: WAR وJAR JAR – مدمج داخل المخدم WAR – ستطلب المكاتب تثبيت مخدم Tomcat، أو أي مخدم تطبيقات Servlet Spec 3.1+و Spring Boot 2 مع متوافق
- يمكن استخدام واجهة UI Swagger من أجل توفربالمعايرباألساسية/إجراء الاختبار في العنوان التالي: <u>[http://\[host-name\]:8080/swagger-ui.html](http://[host-name]:8080/swagger-ui.html)</u> ي ֦֧֦֧֦֧֦֧֦֧֦֧֦֧֧֦֧֧֦֧֧֦֧֧֜֜֓֓֓֓֓֜֓֓֓֜֓֓֓֜֓֓
	- **يجب عىل المكاتب توفرينقاط النهاية لمعاودة االتصال الخاصة ب إىل ً ها نظرا من األداة ً أن ذلك ال يشكل جزءا**

مشر الخدمة باستخدام ملف .<br>ر نشر الخدمة باستخدام ملف JAR

**java –D"file.encoding-UTF-8" –jar wipo-sequence-validator.jar**

- .<br>تراضي للمخدم هو ا المنفذ الافتراضي للمخدم هو 8080، ولكن يمكن تعديل منفذ المخدم بالطريقة التالية:
- **java -D"file.encoding=UTF-8" -jar wipo-sequence-validator.jar – server.port=<port-number>**

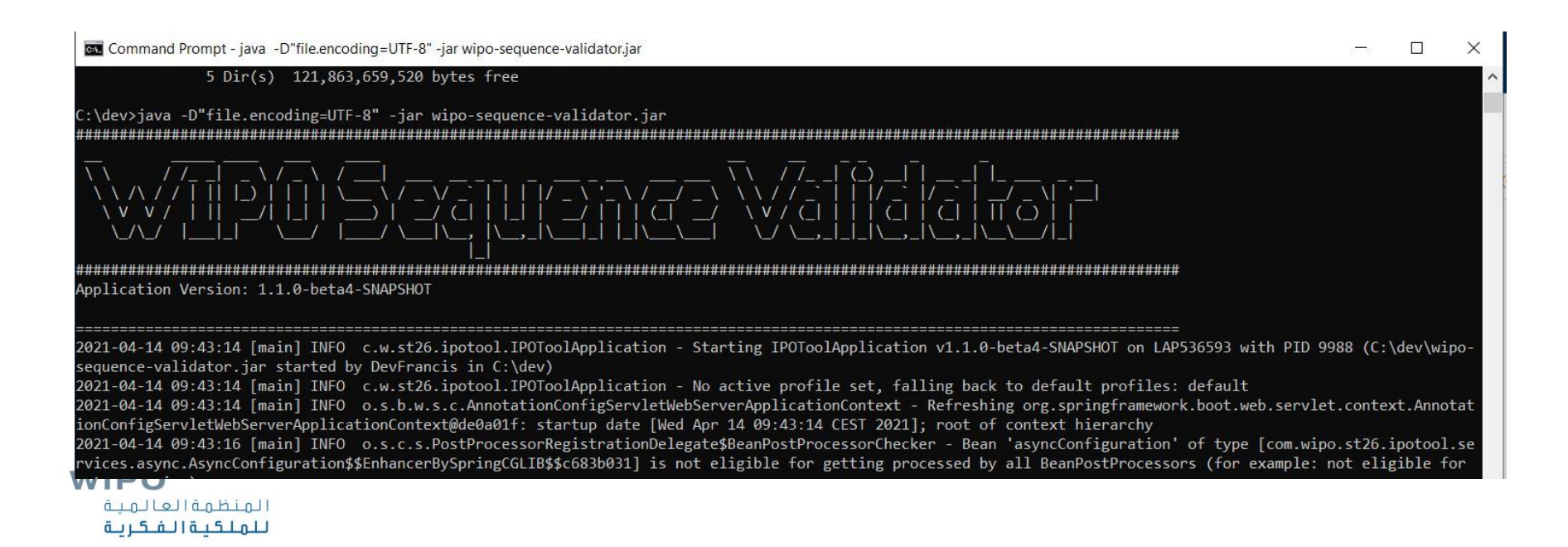

# شالخدمة باستخدام ملف ن WAR ر

بالنسبة إىل 8.5 Tomcat:

- "\$TOMCAT\_ROOT\bin\catalina.bat stop" الخادم إيقاف•
- \$TOMCAT\_ROOT\webapps\wipo-sequence-" إىل WAR ملف نسخ• "validator.war
	- "\$TOMCAT\_ROOT\bin\catalina.bat start" المخدم تشغيل•
- يشير "ȘTOMCAT\_ROOT" إلى الملف الجذر في مخدم التطبيقات Tomcat ي ֚֝<br>֧֢
	- عند تشغيل مخدم التطبيقات، يجب ضبط خاصية التشفربعىل "-8 UTF"
- ً ضي هو أيضا ر ا المنفذ الافتراضي هو أيضاً 8080. ولتغيير المنفذ، يجب ضبط صفة "port" في ي ֚֡<br>֧֚֝ https://tomcat.apache.org/tomcat- :المرجع .Tomcat تهيئة ملف 8.5- [doc/config/http.html#Common\\_Attributes](https://tomcat.apache.org/tomcat-8.5-doc/config/http.html#Common_Attributes)

وظيفة التثبت

ا**لوصف**: طلب التثبت من ملف قائم بنسق المعيار ST.26 موجود في ملف ي ֚֝<br>֧֚֝ سبوري.<br>"inbox". وترجع الوظيفة معرّف تحقق "verificationID" فريد لاستخراج حالة طلب التحقق عند طلبها

> | نقطة النهاية (نسق JAR): -http://[host name]:8080/api/[version]/validate

http://[host-name]:8080/wipo-:)WAR نسق )النهاية نقطة sequence-validator/api/[version]/validate

المنتج الذي تخرجه: تطبيق/ملف json

المدخالت: اسم الملف "nameFile "ونوع التثبت

المخرجات: معرف التحقق "verificationID "وتقرير التحقق

التثبت "الكامل" مقابل التثبت "الشكلي"

هناك نوعان من التثبت التي يمكن أن يؤديها المثبت: *الكامل والشك<i>لي*  ي <mark>الشكلي</mark>: التثبت من صلاحية ملف XML المودع وتوافقه مع معرّف نوع<br>ال**شكلي:** الوثيقة المتعلق بالمعيار ST.26 (مستوى الشدة: تحذير |خطأ )"XML\_WARN | XML\_ERROR"

- **الكامل:** التثبت الشكلي وقواعد التحقق من التوافق المستمدة من معيار<br>... الويبو .26ST( مستوى الشدة: تحذير |خطأ "WARN | ERROR)"
- يمكن توفير التثبت الشكلي بشكل متزامن للمستخدمين عند الإيداع. وينبغي أن ي امن .<br>ب يتم التثبت الكامل بشكل غير متزامن.

بعد التثبت

- تَنقل قائمة التسلسل إلى ملف الصادرات "Outbox" المحلي ُ يتم إنشاء تقرير التحقق في ملف التقارير "Reports" المحلي ي ֚֝<br>֧֦֝ تَحذف الملفات المؤقتة من ملف العملية "Process" المحلي ً<br>وُ د عملية التحقق المعينة، ويحمل الملف ال هناك معرّف للتحقق يحدّد عملية التحقق المعينة، ويحمل الملف المنشأ هذا المعرّف خيار معاودة التصال بنقطة النهاية من أجل توفربرد يتضمن تقرير التحقق )إذا
	- اختارت المكاتب ذلك في الضبط) ي ֚֝<br>֧֢֚

واجهة UI Swagger( توضيح(

 $\mathcal{C}$ 10 localhost:8080/swagger-ui.html ☆ ★ ● : (+) swagger Select a spec | api-infos  $\checkmark$ WIPO Sequence Validator API<sup>®</sup> [ Base URL: localhost:8080/ ] http://localhost:8080/v2/api-docs?group=api-infos API for the WIPO Sequence Validator  $\mathcal{E}$ **validation-controller** Validation Controller **Models**  $\mathcal{E}$ 

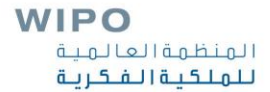

#### **[hostname]:8080/swagger-ui.html**

وظيفة الحالة )التحقق(

**الوصف**: طلب حالة التثبت من أجل ملف محدد بنسق المعيار .26ST

**نقطة النهاية )نسق JAR)**-:host[://http name]:8080/api/[version]/status

http://[host-name]:8080/wipo-:**)WAR نسق)النهاية نقطة** sequence-validator/api/[version]/status

**المنتج الذي تخرجه**: تطبيق/ملف json

֧֖֚֚֚֚֝<br>֧֖֖֖֧֪֖֧֚֚֚֚֚֚֚֚֚֚֚֚֚֚֚֚֚֚֚֝֝֝֝֝֟֓֝֬֝֬֝֬ المدخلات: معرّف التحقق "verificationID"

**المخرجات**: الحالة

RUNNING/FINISHED\_VALID/FINISHED\_INVALID/NOT\_FOUND) )/VERIFATION\_ID\_ERROR

#### نقطة النهاية الخاصة بمعاودة التصال

| نقطة النهاية الخاصة بمعاودة الاتصال: واجهة برمجية منفصلة للتطبيق تتلقى المعلومات من خدمة الويب إجراء التثبت باستخدام نقطة النهاية الخاصة بمعاودة ا ً<br>آ يمكن أيضاً إجراء التثبت باستخدام نقطة النهاية الخاصة بمعاودة الاتصال عن طريق التصال بخدمة الويب

ي

تجري بشكل غير متزامن يجب أن تتوافق مع عقد خدمة الويب المبين في دليل التشغيل ֚֡<br>֧֚֝ أنساق الطلب والرد بالنسق المحدد في المعيار ֚֝<br>֧֚֝ ً<br>أ يجب أن ترد أيضا

#### نسق الطلب

وظيفة التثبت

 $\mathcal{E}$ 

-1

"currentApplicationNumber": "string", "currentSEQLVersionNumber": "string", "parentApplicationNumber": "string", "parentSEQLVersionNumber": "string", "seqlInputLocation": "string", "verificationReportOutputPath": "string", "nameFile": "file.xml", "type": "full or formality"

#### وظيفة الحالة

"verificationID": "1552208288697FNc2"

**WIPO** المنظمة العالمية للملكية الفكرية

#### م  $\frac{1}{\sqrt{2}}$ الرد المقدّم (1)

- **processID:** يقدمه بشكل مسبق مثبت أداة الويبو للتسلسل
	- **beqlType**: قيمة ثابتة هي "ST.26"

...

- **httpStatus**: رمز حالة بروتوكول HTTP للخدمة: نجاح/فشل "Success"/"Failure"، إىل جانب رمز الخطأ المتعلق بـHTTP والوصف المقابل
	- **applicationNumber**: منه، عىل سبيل المثال .<br>آ من أجل طلب الرباءة الذي تشكل قائمة التسلسل جزءا 1234567PCTUS أو 23456789
	- **currentSEQLVersionNumber**: رقم نسخة قائمة التسلسل هذه ) من قبل مكتب ما، عىل سب ً<br>أ الموزع داخلياً من قبل مكتب ما، على سبيل المثال 1.1(
		- parentApplicationNumber: أي طلب أصلي ذي صلة، على سبيل المثال 12345678
	- **parentSEQLVersionNumber**: رقم التعديل الخاص بقائمة التسلسل األصلية ) من قبل مك .<br>آ الموزع داخلياً من قبل مكتب ما، على سبيل المثال 3.2)
		- verificationReportOutputPath: يعطي المسار الكامل للتقرير
		- **startTime**: الوقت الذي بدأت فيه الخدمة التثبت، عىل سبيل المثال 15:59:37.784 .2019-07-29
		- **endTime**: الوقت الذي انتهت فيه الخدمة من التثبت، عىل سبيل المثال 15:59:37.859 .2019-07-29
- يىل **elapsedTime**: الالزم من أجل التثبت من قائمة تسلسل، عىل سبيل المثال يط الوقت اإلجما يع 0 ساعة )ساعات( 0 دقيقة (دقائق) 0 ثانية (ثواني) 75 جزءاً من الثانية ֦֧֧֦֧֢֧֦֧֦֧֝֜֜ .<br>آ جزءا

م  $\frac{1}{\sqrt{2}}$ الرد المقدّم (2)

- **totalWarningQuantity:** تقرير التحقق، عىل سبيل المثال يىل التحذيرات الواردة ف إجما .2 ي ֦֧֦֧֦֧֦֧֦֧ׅׅ֚֚֡֜֜֓֡֜֓֡֜֓֡֡֜֓֡֡֬֜֓֡֬
	- totalErrorQuantity: إجمالي الأخطاء الواردة في تقرير التحقق، على سبيل المثال 0. ي ֦֧֦֧֦֧֦֧֦֧֜֜֜֜
- seqInputQuantity: العدد الإجمالي للتسلسلات الموجود في قسم المعلومات العامة في مدخلات المشروع الذي ي į ي į ذكره مودع الطلب، على سبيل المثال 10.
- seqIDQuantity: خطوة للتحقق يكمن الهدف منها في التحقق من عدد التسلسلات في قائمة التسلسل على أساس ي ֦֧֦֧֦֧֦֧֦֧֦֧֦֧֧֦֧֚֚֡֜֓֓֡֓֓֡֜֓֓ ي ֦֧֦֧֦֧֦֧֦֧֜֜֜ عدد المدخلات الذي ذكره مودع الطلب، على سبيل المثال 10.
	- errorSummary: موجز للأخطاء المبلغ عنها في تقرير التحقق، ويتضمن التفاصيل التالية: ي ֦֧֦֧֦֧֦֧֧֦֧֧ׅׅ֧֚֚֚֡֜֜֜֓֡֡֜֓֜֜֓֜֓֡֬֜֓֡֬֜֝֓

[

errorIndexID } (يتعلق بالترقيم التسلسلي لكل رمز خطأ مبلغ عنه، على سبيل المثال 1 ، 2 ، 3 وما إلى ذلك): ،<br>. وerrorCode (معرّفٌ رقمي أو أبجدي رقمي للخطأ، على سبيل المثال 1(####)للأخطاء، أو 2(####) للتحذيرات)،<br>-وdescription (زوج من الرموز لوصف الخطأ):، وSEQ ID)sequenceNumber("رقم التسلسل"، وxPath: (يمكن استخدامه من أجل تصفح العناصر والصفات في وثيقة بنسق XML، على سبيل المثال<br>. ֦֧֦֧֦֧֦֧֦֧ׅׅ֚֚֡֜֜֓֡֜֓֡֜֓֡֡֜֓֡֡֬֜֓֡֬ عىل ):characterRangeو ، ST26SequenceListing/SequenceData[1]/INSDSeq/INSDSeq\_sequence/ ً سبيل المثال، 20-10 من موقع الحرف <sup>ي</sup> وح <sup>20</sup> العنرص رت بدءا <sup>10</sup> الموقع ر قي العنصر INSDSeq\_seqence)} ، {(المعلومات المبلغ

عنها نفسها من أجل الخطأ التالي)} ، {...}

تقرير التحقق

```
<?xml version="1.0" encoding="UTF-8" standalone="yes"?>
√verificationReport productionDate="YYYY-MM-DD" sourceFileName="[ST.26 filename]">
     <verificationMessages>
\mathcal{L}\mathcal{E}<sub>message</sub></sub>
              <severity>[ERROR | WARN | XML WARN | XML ERROR]</severity>
              <dataElement>[ST.26 element]</dataElement>
              <detectedSequence>[Sequence ID]</detectedSequence>
              <detectedValue>[value]</detectedValue>
              <messageKey>[Message key]</messageKey>
\mathcal{E}<sub>params</sub></sub>
                    <param key="param key">Param value</param>
              <sub>params</sub></sub>
D
              <localizedMessage> [Localized message] <localizedMessage>
Ŋ
          \langle/message>
```

```
</verificationMessages>
</verificationReport>
```
 $\cdots$ 

تقرير التحقق: مثال

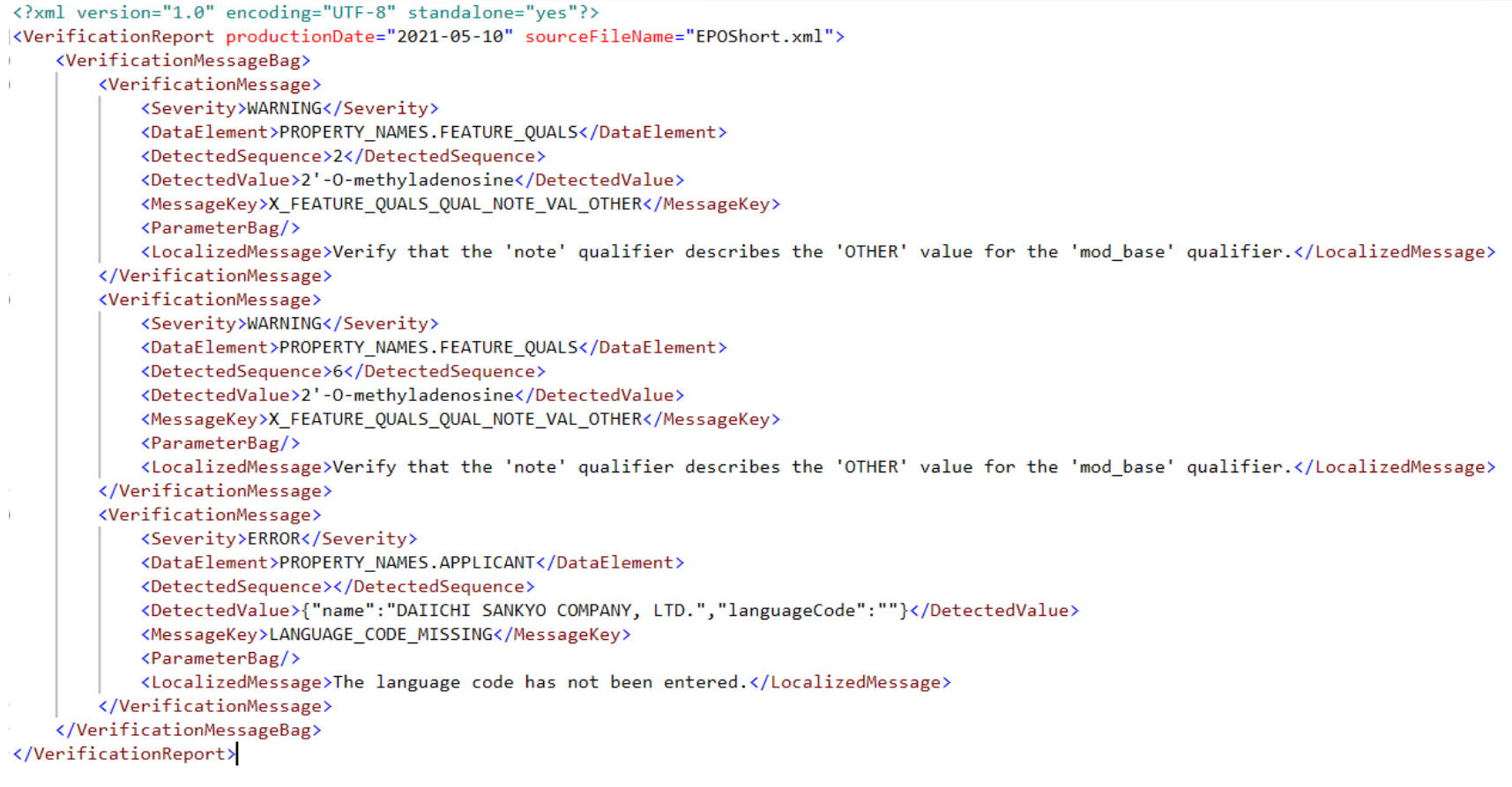

**WIPO** المنظمة العالمية للملكية الفكرية

**ي** ضبط المعايير – الضبط الافتراضي ا

- المسار الأساسي الذي ستستخدمه الملفات الأخرى = /**temp/st26/..** الملف الذي توضع فيها الملفات التي يتعين معالجتها =/Base Path+**/inbox**  ي الملف الذي تخزن فيه الملفات بنسق المعيار .26ST فور التثبت منها =/**outbox**+/Path Base الملف الذي تخزن فيه تقارير التحقق =/**reports**+/Path Base الملف الأصلي من أجل الملفات الكاملة والشكلية =/Base Path+/**process** الملف الذي تخزن فيه المعايرب=/**params**+/Path Base Base Path+/**alt\_resources** = AlternativeResourceBasePath ملف .<br>ترجمة المستخدمة من أجل الرسائل المترجمة في تقرير التحقق ي ֦֧֢֦֧֦֧֦֧֦֧֧֚֚֡֜֜֓֓֓֡֓֓֓֡֬֜֓֓֝ الترجمة المستخدمة من أجل الرسائل المترجمة في تقرير التحقق = en رابط نقطة النهاية الخاصة بمعاودة الاتصال التي ستستخدم من أجل الإبلاغ بنتائج التثبت =<br>**<http://callbackservice/api/endpoint>**
	- **وكذلك تسجيل الدخول )logging )وما إىل ذلك**

### الضبط البديل )1(

الضبط ممكن عن طريق توفربملف properties.application جديد

إذا كان هناك ملف properties.application بديل، ستبحث األداة عن تيب التال<u>ي</u> ر البديل بالترتيب التالي:

- يىل ملف "config/ " داخل الدليل الحا
	- الدليل الحالي
	- "classpath\$ "أو حزمة "config"
		- ، ثم جذر "classpath\$"
- أو في الموقع المحدد باستخدام معيار في سطر الأوامر ي ֚֡<br>֧֢֚ ي ֚֡<br>֧֚֝

**يتعري د ن مالحظة: إعادة تشغيل المثبت قبل تطبيق الضبط الجدي**

## الضبط البديل )2(

على وجه الخصوص، يمكن تنفيذ التعديلين التاليين:  $\ddot{\phantom{0}}$ 

• لغة الرسائل في تقرير التحقق – ضبط المعيار "validator\_locale" في ملف ي ي ֚֚֚֡<br>֧֢֜ "properties.application "عىل رمز اللغة المطلوبة. عىل سبيل المثال: "es=locale\_validator "من أجل تغيرباللغة إىل اللغة اإلسبانية

• أسماء الكائنات المخصصة: توفربملف JSON من واحد لأسماء الكائنات التي لا تشكل جزءاً القائمة المحددة، وذلك على النحو التالي:

{"value":"Custom Organism Sample"}, {"value":"Custom Organism Sample 2"}

> • وضع ملف غcustom\_organism.json ينب الموقع المشار إليه ف ف ي ي ֚֚֡<br>֧ ي ֚֚֡<br>֧ .alternativeResourceBasePath

[

]

#### ֧֖֖֚֚֚֚֚֝<br>֧֚֝<br>֧֖֖֖֖֧֚֚֚֚֚֚֚֚֚֚֚֚֚֚֚֚֚֚֚֚֚֚֚֚֚֚֚֚֝֡֡֡֬֡֡֡֬֝ الضبط البديل: معرّف نوع الوثيقة (1)

- ، بالتثبت عىل أساس أحدث ضي ستقوم خدمة المثبت، بشكل افب <sup>ف</sup> لنوع <sup>ر</sup> معرّ ا ي ֚֡<br>֧֚֝ الوثيقة يتاح في "src/main/resources/" (الإصدار 1.3 ا<br>آ حالياً) التثبت عىل أساس معرّف أقدم لنوع الوثيقة، باس ً من الممكن أيضاً التثبت على أساس معرّف أقدم لنوع الوثيقة، باستخدام الطريقتين التاليتين:  $\ddot{\phantom{0}}$ ا أول:
- ضغط ملف ֦֧֦֧<br>֧ فكّ ضغط ملف JAR، وإدراج إشارة إلى ملف معرّف نوع الوثيقة الإضافي أو ي ֦֧֦֧֦֧֦֧֦֧֦֧֧֦֧֧֦֧֧֦֧֧֝֜֜֓֓֓֓֓֓֜֓֓֓֓֜֓֓֓֜֓֓ البديل المتعلق بالمعيار .26ST "src/main/resources" الملف ف ي ֦֧֦֧֦֧֦֧֦֧֦֧֦֧֦֧֦֧֧֦֧֧֦֧֜֜֓֓֜֓<br>֧֦֧֜֜֜֜֜֜֜֜֜
	- تعديل ملف "catalog.xml" عن طريق إضافة بند جديد لملف معرّف لنوع الوثيقة الإضافي المتعلق بالمعيار ST.26، أو تعديل البند الحالي. ي ֚֚֝<br>֧֚֚֝

#### ֧֖֖֚֚֚֚֚֝<br>֧֚֝<br>֧֖֖֖֖֧֚֚֚֚֚֚֚֚֚֚֚֚֚֚֚֚֚֚֚֚֚֚֚֚֚֚֚֚֝֡֡֡֬֡֡֡֬֝ الضبط البديل: معرّف نوع الوثيقة (2)

عن تعديل ملف ً<br>آ ، عوضا .<br>آ ثانياً، عوضاً عن تعديل ملف JAR، يمكن القيام بما يلي:

- نسخ ملف "catalog.xml" وجميع معرّفات نوع الوثيقة إلى الملف المحلي؛
- وتعديل ملف "catalog.xml" كي يتضمن مرجعاً إلى معرّف نوع الوثي كي يتضمن مرجعاً إلى معرّف نوع الوثيقة الإضافي المتعلق بالمعيار ST.26؛ ي .<br>נ
	- وضبط خاصية نظام Java عند التشغيل: "xml.catalog.files=<path\_to\_catalog.xml>"

**ً مالحظة: إىل أنه يحت ىل فقط، نظرا ينطبق هذا عىل التحقق الشك مل إدخال تحديثات نض ا ورية عىل ن قواعد التحقق من األعمال المستمدة من مي لمعيار**

## جلسة أسئلة وأجوبة

#### [standards@wipo.int](mailto:standards@wipo.int)

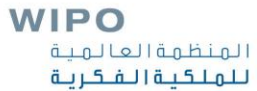

المراجع

ً<br>ُ الصفحة الرئيسية لأداة الويبو للتسلسل (يُتاح نسقا المثبت ودليل التشغيل باللغة الإنكليزية: ֚֚֓<br>֧ <https://www.wipo.int/standards/ar/sequence>

ط معيار الويبو ST.26:

<https://www.wipo.int/export/sites/www/standards/en/pdf/03-26-01.pdf>

الأسئلة المتكررة عن تنفيذ معيار الويبو ST.26:

<https://www.wipo.int/standards/en/sequence/faq.html>

معيار الويبو .90ST:

<https://www.wipo.int/export/sites/www/standards/en/pdf/03-90-01.pdf>

مواصفات واجهات التطبيق البرمجية المفتوحة 2.0:

<https://swagger.io/specification/v2/>